## **Per Mausklick zum digitalen Panoramabild : für Sie ausprobiert**

Autor(en): **[s.n.]**

Objekttyp: **Article**

Zeitschrift: **Fotointern : digital imaging**

Band (Jahr): **8 (2001)**

Heft 15

PDF erstellt am: **09.06.2024**

Persistenter Link: <https://doi.org/10.5169/seals-979800>

#### **Nutzungsbedingungen**

Die ETH-Bibliothek ist Anbieterin der digitalisierten Zeitschriften. Sie besitzt keine Urheberrechte an den Inhalten der Zeitschriften. Die Rechte liegen in der Regel bei den Herausgebern. Die auf der Plattform e-periodica veröffentlichten Dokumente stehen für nicht-kommerzielle Zwecke in Lehre und Forschung sowie für die private Nutzung frei zur Verfügung. Einzelne Dateien oder Ausdrucke aus diesem Angebot können zusammen mit diesen Nutzungsbedingungen und den korrekten Herkunftsbezeichnungen weitergegeben werden.

Das Veröffentlichen von Bildern in Print- und Online-Publikationen ist nur mit vorheriger Genehmigung der Rechteinhaber erlaubt. Die systematische Speicherung von Teilen des elektronischen Angebots auf anderen Servern bedarf ebenfalls des schriftlichen Einverständnisses der Rechteinhaber.

#### **Haftungsausschluss**

Alle Angaben erfolgen ohne Gewähr für Vollständigkeit oder Richtigkeit. Es wird keine Haftung übernommen für Schäden durch die Verwendung von Informationen aus diesem Online-Angebot oder durch das Fehlen von Informationen. Dies gilt auch für Inhalte Dritter, die über dieses Angebot zugänglich sind.

Ein Dienst der ETH-Bibliothek ETH Zürich, Rämistrasse 101, 8092 Zürich, Schweiz, www.library.ethz.ch

#### **http://www.e-periodica.ch**

# stitching Per Mausklick zum digitalen Panoramabild - für Sie ausprobiert

Computersoftware macht's möglich: Lange Zeit war die Panoramafotografie nur mit grossem technischem wand zu bewerkstelligen. Dank Bildbearbeitungsprogrammen, die teilweise sogar im Lieferumfang moderner Digitalkameras enthalten

Moderne Digitalkameras bieten spezielle Funktionen und entsprechende Software um automatisch aus Einzelaufnahmen Panoramen zu machen. Wie gut funktioniert dies? Was ist dabei zu beachten? Wir haben es für Sie ausprobiert.

Stellungen können nachher nicht mehr geändert werden. Es ist deshalb einfacher bei leicht diffusem Licht zu arbeiweil sonst irgendwo im Panorama, bedingt durch (zu) starkes Gegenlicht eine belichtung auftreten kann. Nach jeder erfolgten Teilauf-

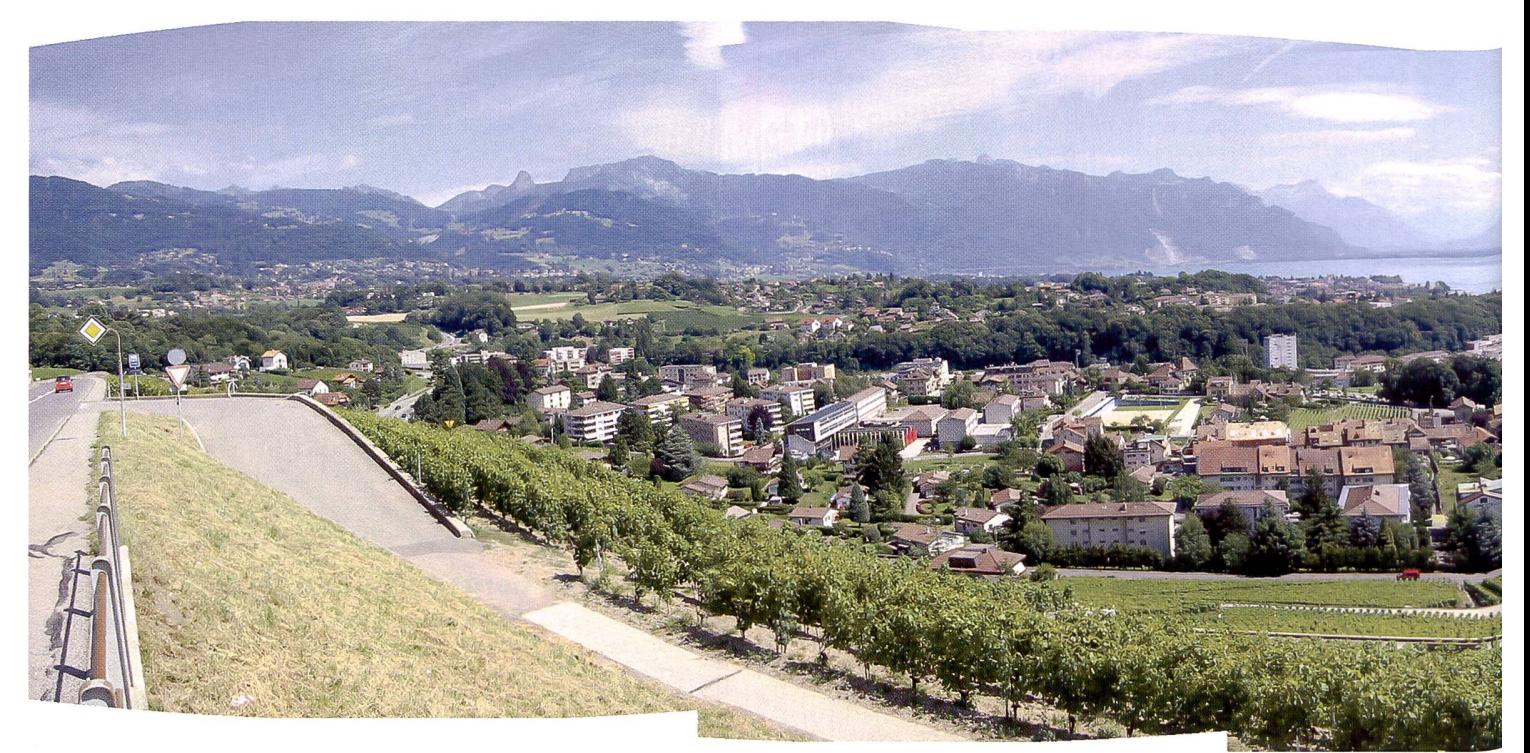

sind, wird das Panorama (fast) zum Kinderspiel.

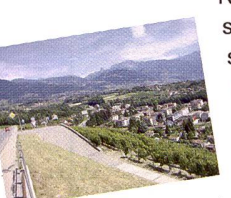

Noch nie war es so einfach, selbst Panorama-Aufnaheinige Grund-

regeln

kann mit einer so genannten «Stitch»- Software auf sehr einfache Weise Rundum-Fotos sieren.

men zu realisieren. Wer beachtet,

Zur Zeit sind mehre-

re Digitalkameras auf dem Markt erhältlich, die bei der Aufnahme eines Panoramas behilflich sind, namentlich von Canon, Casio und Olympus. Wir haben's mit der Canon Power Shot G1 sucht.

Um ein Panorama nehmen, muss diese Funktion an der G1 aktiviert werden. Dies geschieht ganz einfach mittels Dreh am zentralen Einstellrad auf der Kamera-Oberseite. Panoramen brauchen viel

Speicherplatz, vor allem, wenn die Bilder mit hoher Auflösung, bzw. mit der kleinsten Komprimierungs-

rate abgespeichert werden. Es empfiehlt sich deshalb, eine die genügend Kapazität bietet. Ideal sind 32 MB oder

Speicherkarte zu verwenden,

mehr. Die eingebaute Software ist in der Lage, Panoramen horizontal

(wahlweise von links nach rechts oder umgekehrt)

oder vertikal (von oben nach unten und umgekehrt), sowie im Hochformat zu bewältigen.

> Mit der ersten Aufnahme werden Belichtung und Weissabgleich gesetzt. Diese Ein

nähme zeigt die G1 auf ihrem Monitor das jeweils letzte Bild und rückt es so zur

Seite, dass die jeweils anschliessenden Aufnahmen gemacht werden kön-

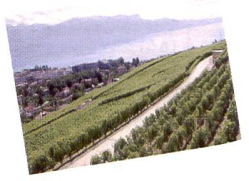

nen. Der Bildausschnitt lässt sich so genau kontrollieren. Die einzelnen Bilder sollten sich um mindestens 30 Prozent überlap-

pen. Die Panoramen lassen sich aus der Hand schiessen. Wer's perfekt machen möchte, sollte aber ein Stativ mit Pan-

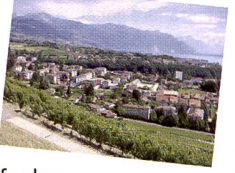

Fotointern 15/01

orama-Kopf verwenden. Tipps zu der perfekten Verfahrensweise sind auf der Homepage www.digitalkamera.de zu den. Dort sind auch - teils spektakuläre - Beispiele zu sehen, die zum Nachahmen anspornen. Zu beachten ist, dass sich im Übergangsbereich keine bewegten Objekte befinden. Ausserdem lassen sich Bilder, die sowohl nahe als auch entfernte Objekte enthalten, im PhotoStitch weniger gut zusammensetVersuchen - schliesslich «im Kasten» ist, folgt der zweite Schritt. Die Bilder müssen in einer dafür vorgesehenen Software heruntergeladen und zusammengesetzt gestitcht eben - werden. In

Panoramen wie dieses sind keine Hexerei, allerdings treten unschöne Randerscheinungen auf, wenn die Kamera nicht völlig waagrecht gehalten wurde. Unten sind zwei Ansichten des einfach logisch zu bedienenden «Stitch»-Programms.

einem Panorama zusammen. Das Programm ist selbsterklärend, wenige Befehle genügen, um den Vorgang zu starten. Das Zusammensetzen des Panoramas braucht dings Zeit und Speicherkapazität. Es ist ratsam, alle anderen Programme zu schliessen, wenn das Photo Stitch in Betrieb ist - und sich in Geduld zu üben. Belohnt wird man dafür mit Panorama dern, die es in sich haben. Probleme tauchen allenfalls

eine «Treppe» zutage, die beschnitten werden muss. Eine weitere Knacknuss bildet der Motivkontrast, wenn dieser innerhalb der fotografierten Panoramas zu gross ist. Aber von diesen Punkten abgesehen bietet die mafotografie - dank moderner Technik - ungetrübten Fotografier-Spass.

Zum Schluss wird das fertige Panorama noch beschnitten und gespeichert. Selbstverständlich lässt sich das Bild

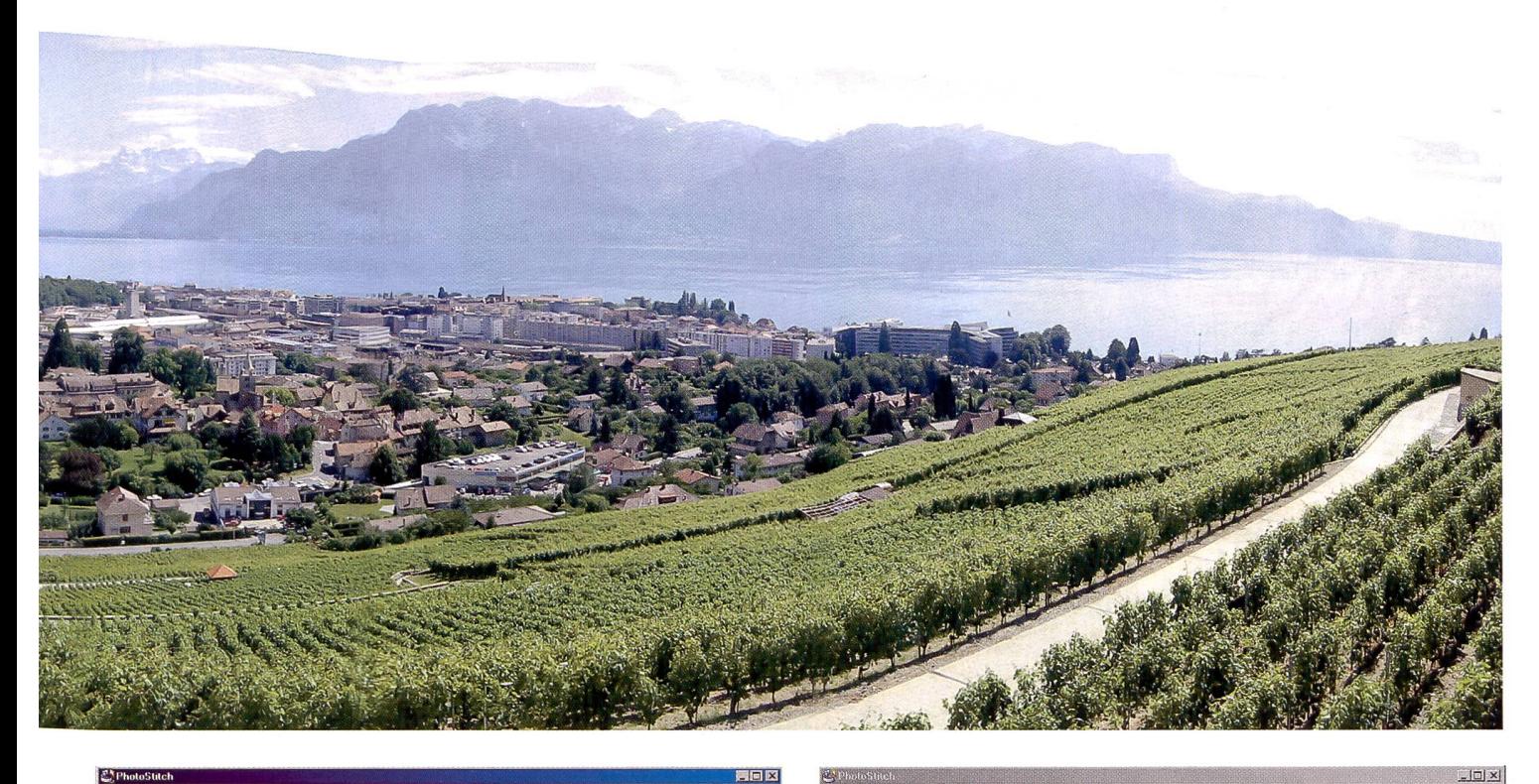

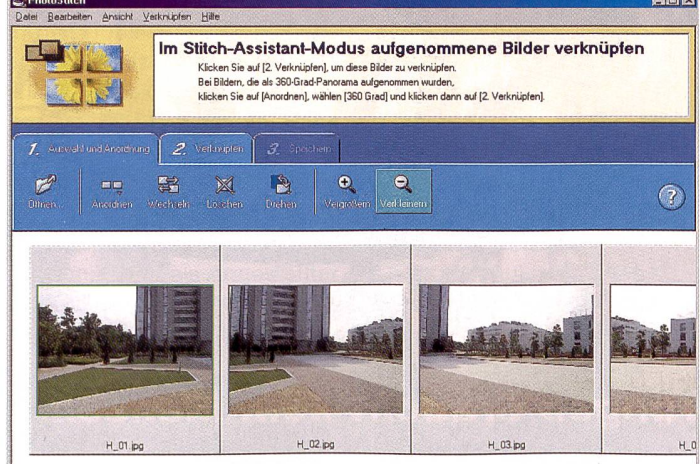

Datei Bearbeiten Ansicht Verknlipfen Hilfe Bilder verknüpfen Çkl Klicken Sie auf [Start], um mit der Verknüpfung zu begi  $\overline{Q}$ entspricht einem 35 mm-Film

zen. Es könnte sonst sein, dass Objekte verzerrt oder verdoppelt werden.

Wenn unsere Rundumsicht in aller Regel nach mehreren unserem Beispiel verwenden wir die mitgelieferte Canon-Software PhotoStitch. Diese Software setzt nun die nommenen Bilder nahtlos zu

auf, wenn das Panorama aus der Hand geschossen wurde. Aufgrund geringfügiger vertikaler Verschiebungen tritt dann nämlich an den Rändern nun auch ausprinten, unter Umständen lohnt sich aber auch der Gang ins Labor. Für den Versand per e-mail ist die Datei meist zu gross.

are you Panasonic

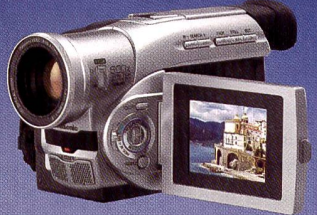

NV-DS38: Digital-Videokamera mit 0,8 Megapixel und SD Memory Card für Fotos.

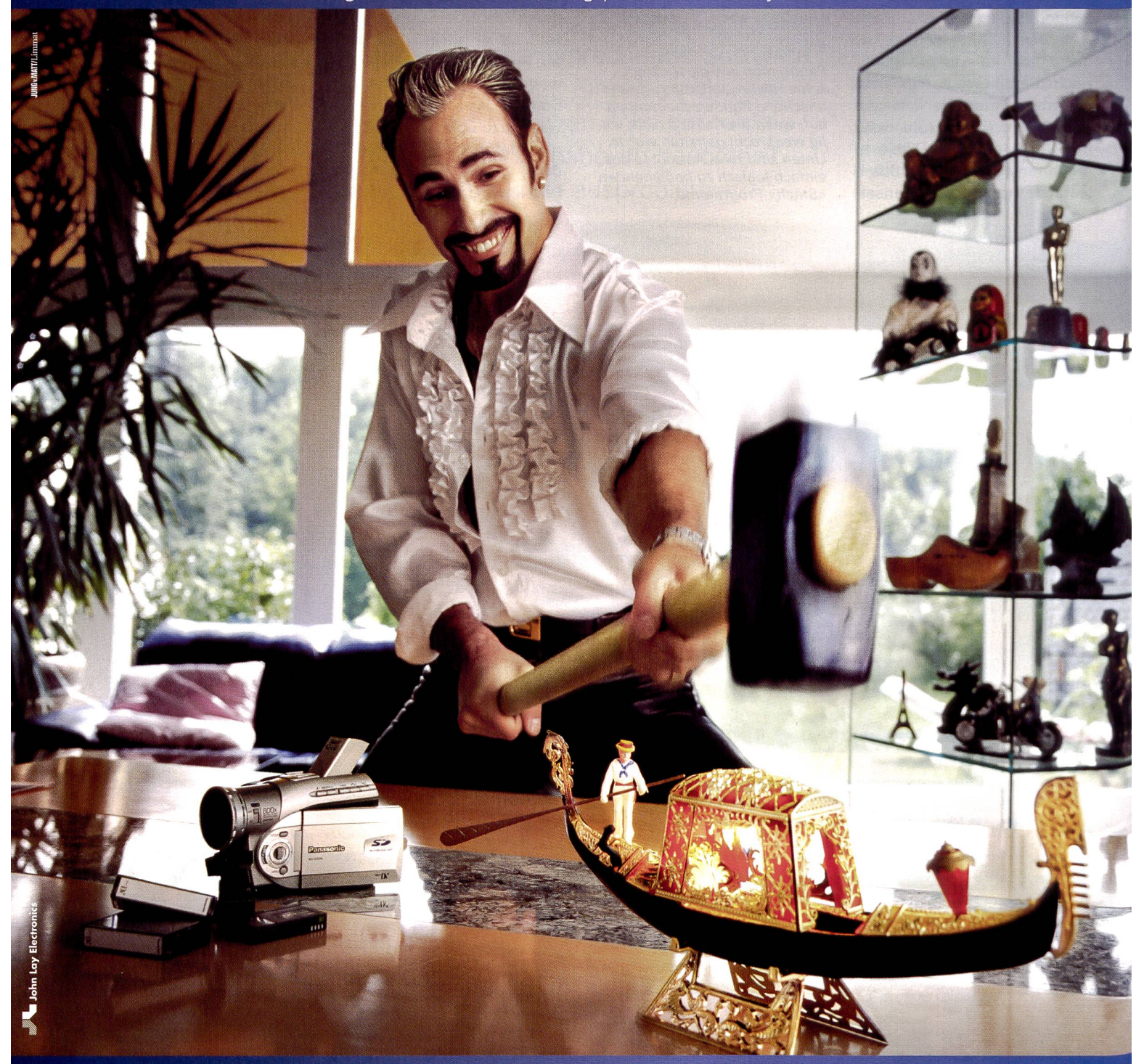

### Panasonic e.cam - mehr Erinnerungen braucht kein Mensch

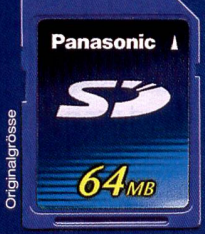

Schöner als mit Panasonic e.cam kann man sich nicht erinnern: 500 Linien Auflösung in DV-Quaiität und 0,8 Megapixel im Fotokameramodus. Und alle kreative Freiheit dank flexibler SD Memory Card: mit über 240 unterstützen-Firmen der Weltstandard von morgen. Mehr zu dieser und drei weiteren verblüffenden e.cams sowie der unbegrenzt einsetzbaren SD Memory Card gibts jetzt online: www.panasonic.ch und www.sd-memory.ch

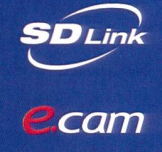